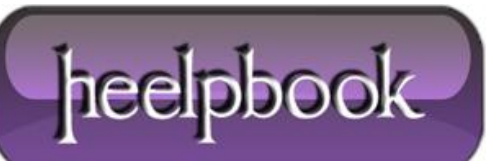

**Date**: 09/07/2012 **Procedure:** How to Trust Sites in Internet Explorer Using Group Policy **Source: [LINK](http://www.sscez.com/2011/01/trusted-sites-in-internet-explorer-using-group-policy/) Permalink: [LINK](http://heelpbook.altervista.org/2012/how-to-trust-sites-in-internet-explorer-using-group-policy/) Created by:** HeelpBook Staff **Document Version:** 1.0

## **HOW TO TRUST SITES IN I[NTERNET](http://heelpbook.altervista.org/2012/how-to-trust-sites-in-internet-explorer-using-group-policy/) EXPLORER USING GROUP POLICY**

One of the **Internet Explorer** security zones that most system administrators manage is the **Trusted sites**. Any IP address or website that they trust in their network or organization is placed in the **Trusted sites**.

Managing the list of trusted IP and URL addresses is easy using the Internet **Options** in **IE**, but administrators may not let you change the settings if they have to control the security zones in IE using a group policy object.

The image at the left shows an example of *security zones* managed by a system administrator which means the enduser may not be able to add or remove trusted websites or IP addresses.

## **Managing Trusted Sites Using Group Policy Object**

A non-home edition of **Windows** allows system administrators to access the group policy editor in Windows (type *gpedit.msc* in the run command to open the group policy editor console). The group policy editor includes a group policy object (**GPO**) to manage many settings in **Windows**, including the Internet Explorer component. To manage the trusted sites Internet Explorer group policy, navigate to the following:

- **For all users in the network**: **Local Computer Policy > Computer configuration > Administrative Templates > Windows Components > Internet Explorer > Internet Control Panel > Security Page**. In the details page, doubleclick the "**Site to Zone Assignment List**".
- **For the current user only of a single machine**: **Local Computer Policy** > **User configuration > Administrative Templates > Windows Components > Internet Explorer > Internet Control Panel > Security Page**. In the details page, double-click the "**Site to Zone Assignment List**".

If the system administrator decides to use both or only one, any websites that they will add is automatically used by **Internet Explorer**.

To add the trusted sites in one of the **GPO** for IE, select "**Enabled**" and then click "**Show**" button. Start entering the websites or IP address that IE will recognize as trusted sites.

Note that you should not add **http://** if you plan to trust all pages and protocols used by a website. An example is when you want to trust the **Heelpbook** website, simply enter **[www.heelpbook.net](http://www.heelpbook.net/)** so that all pages and protocols are trusted such as *http://*, *https://*, *ftp://*.

Always enter the "**2**" value which means it is for the trusted sites security zones of **Internet Explorer**:

In the above example, you will see it is automatically applied in IE's security zones for trusted sites and there is no way for the end-users to add or remove the list because it is managed by a system administrator using the **Group Policy** object editor in **Windows**.

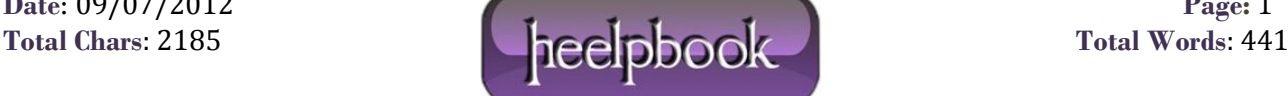